#### [Trusty,](https://nfrappe.fr/doc-0/doku.php?id=tag:trusty&do=showtag&tag=Trusty) [BROUILLON](https://nfrappe.fr/doc-0/doku.php?id=tag:brouillon&do=showtag&tag=BROUILLON)

# **Drupal : Créer un site internet avec Drupal (un CMS pas comme les autres)**

[DESCRIPTION DE L'APPLICATION]

# **Pré-requis**

- Disposer des droits d'administration.
- Disposer d'une connexion à Internet configurée et activée.

### **Installation**

#### **Installation rapide sous Linux**

L'installation d'une solution LAMP (Linux, Apache, MySQL, Php) sous Linux est toujours très bien documentée quelque soit la distribution utilisée. Dans ce livre, la distribution grand public Ubuntu a été choisie car elle est la plus utilisée à ce jour.

#### **Installation d'une solution LAMP**

voir la page [Lighttpd "how to" - serveur Web rapide et sécurisé](https://nfrappe.fr/doc-0/doku.php?id=logiciel:internet:lighty:start)

#### **Téléchargement**

Allez sur le site de Drupal <http://www.drupal.org>:

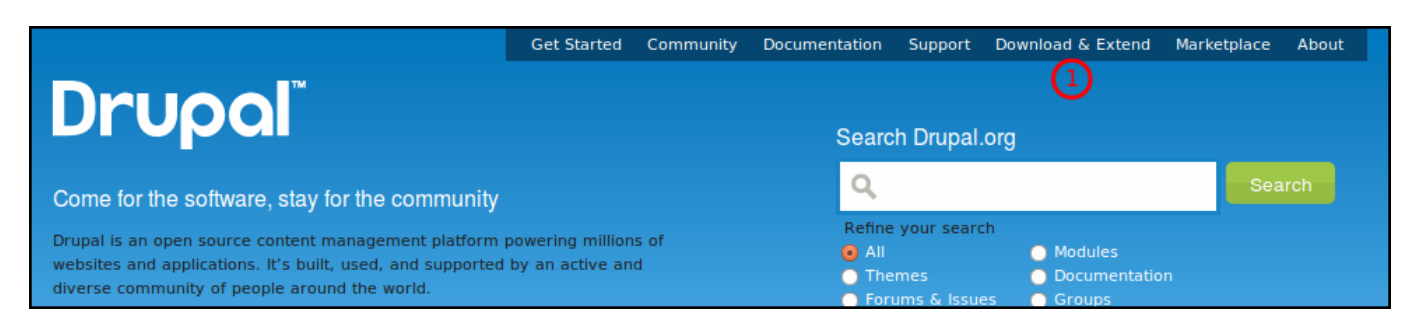

Allez à la section **Download & Extend** (1) :

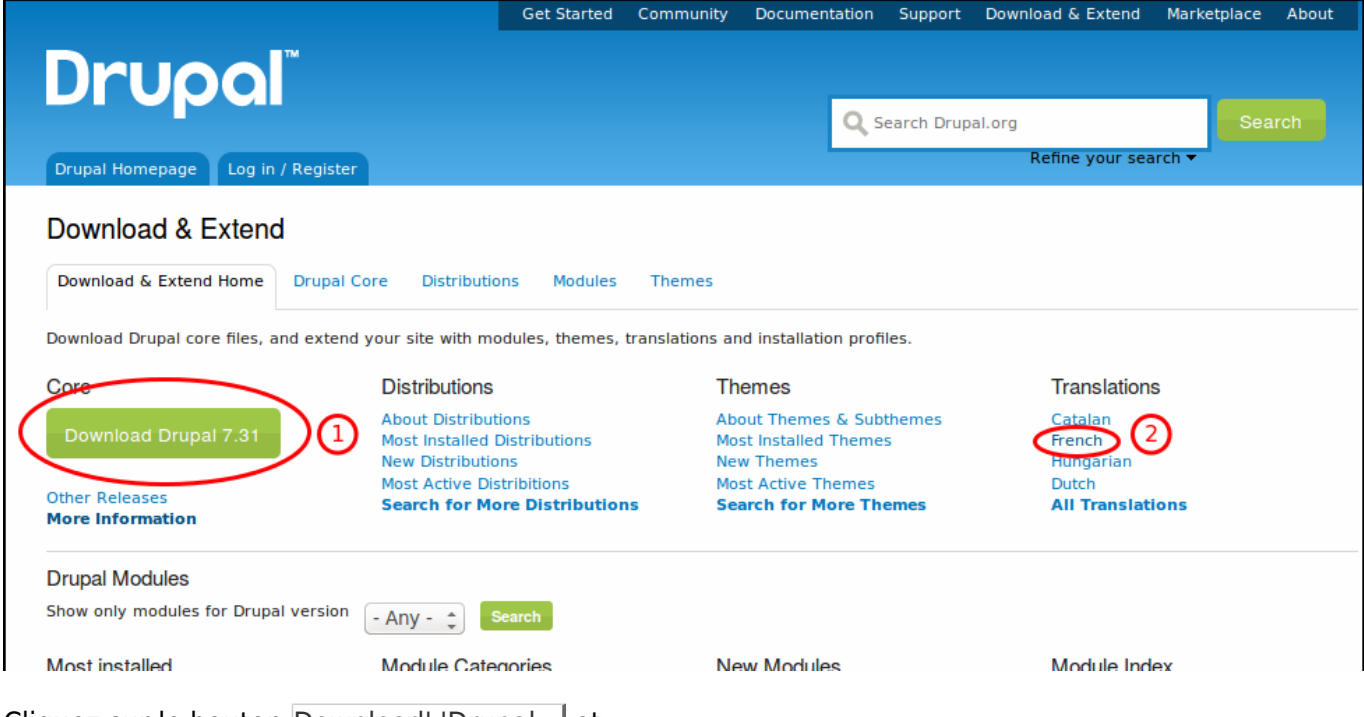

Cliquez sur le bouton Download' 'Drupal… et :

- téléchargez la dernière version stable de Drupal.
- Décompressez l'archive dans la racine du serveur
- Renommez le répertoire résultant en **drupal** → arborescence du type **/var/www/drupal**.

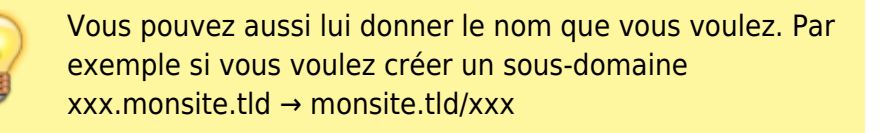

- 2. Dans la paragraphe Translations, cliquez sur le lien **French**
	- Téléchargez la traduction qui correspond à votre version (ici, 7) :

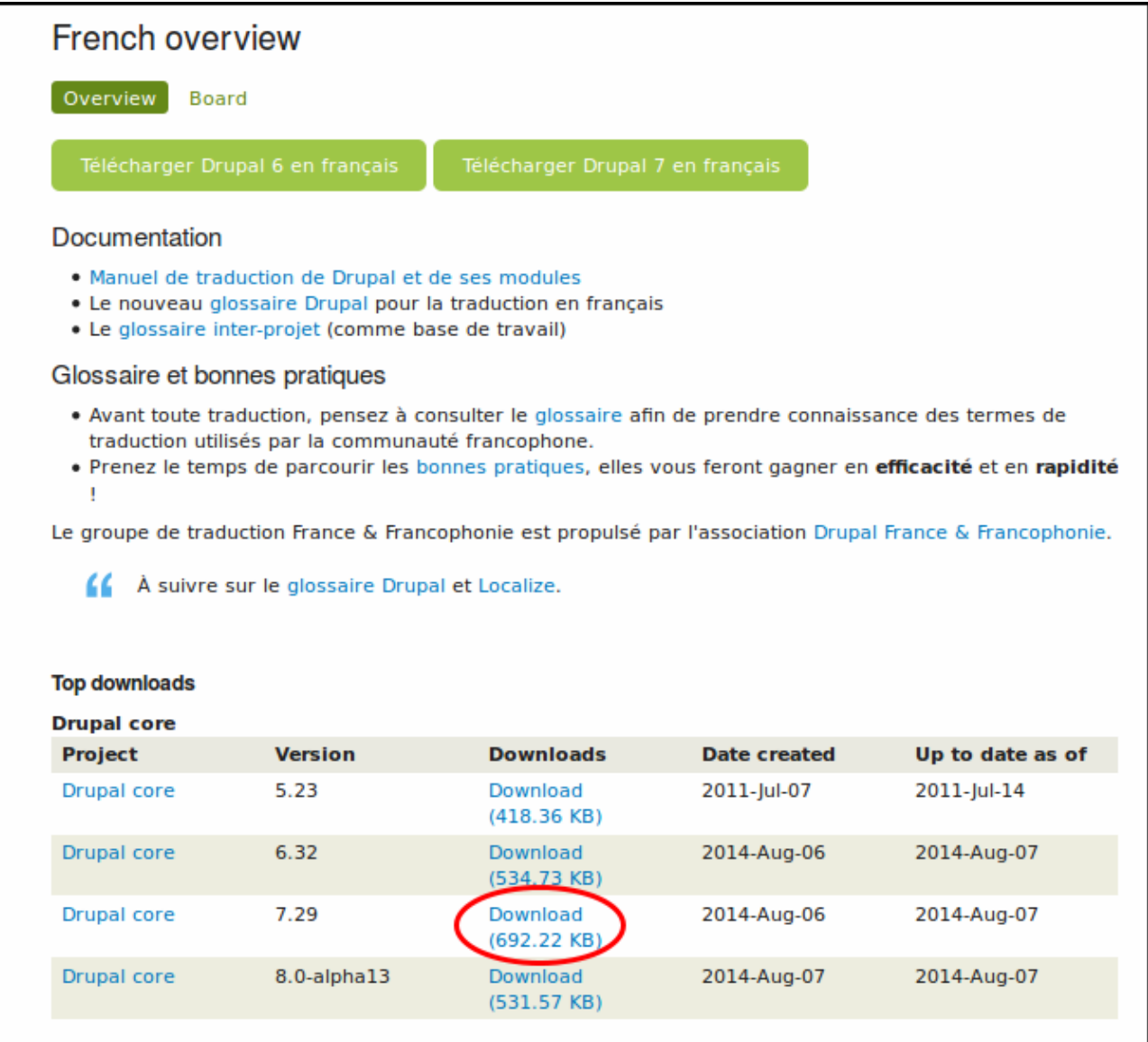

- Enregistrez le fichier dans le répertoire **…/drupal/profile/standard/translation**
- Renommez-le en **fr.po** → **…/drupal/profile/standard/translation/fr.po**

#### **Lancement de l'installateur de Drupal**

Ouvrez l'adresse locale [http://localhost/drupal](#page--1-0) dans un navigateur internet. La page d'accueil de Drupal apparaît :

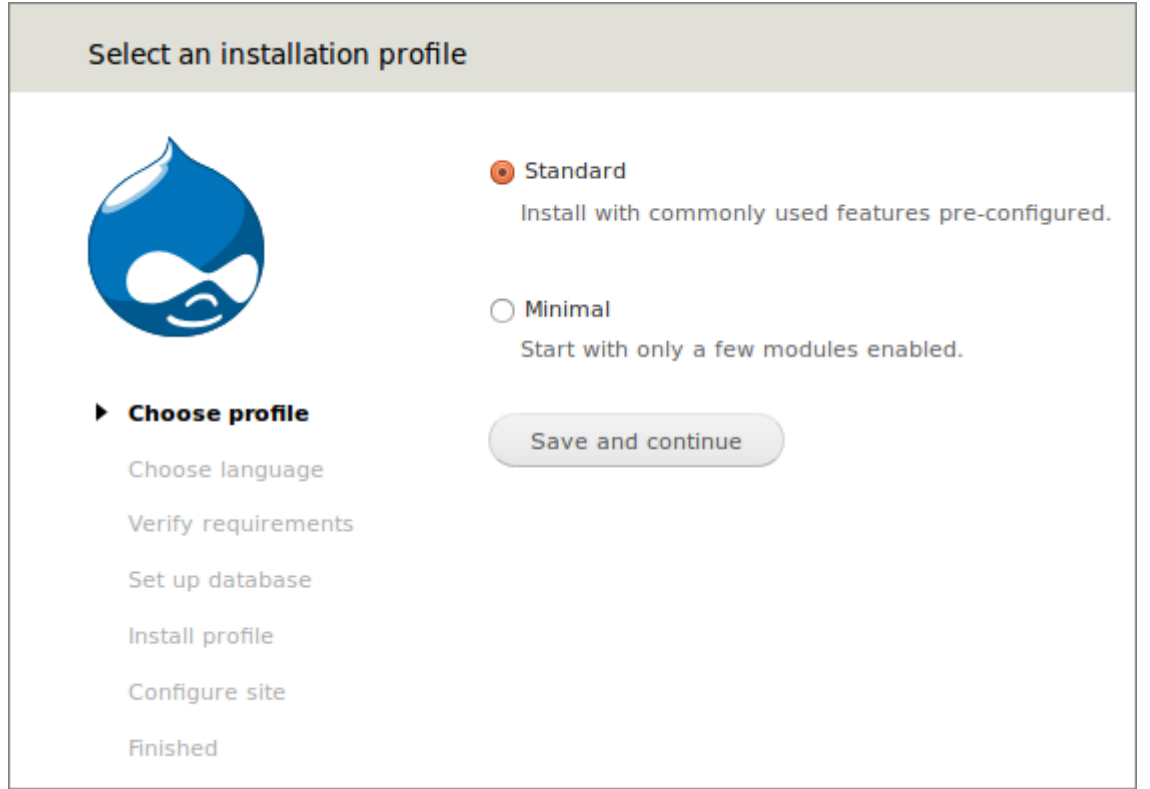

Cliquez sur le bouton Save' 'and' 'continue pour passer à la deuxième étape : Choose language :

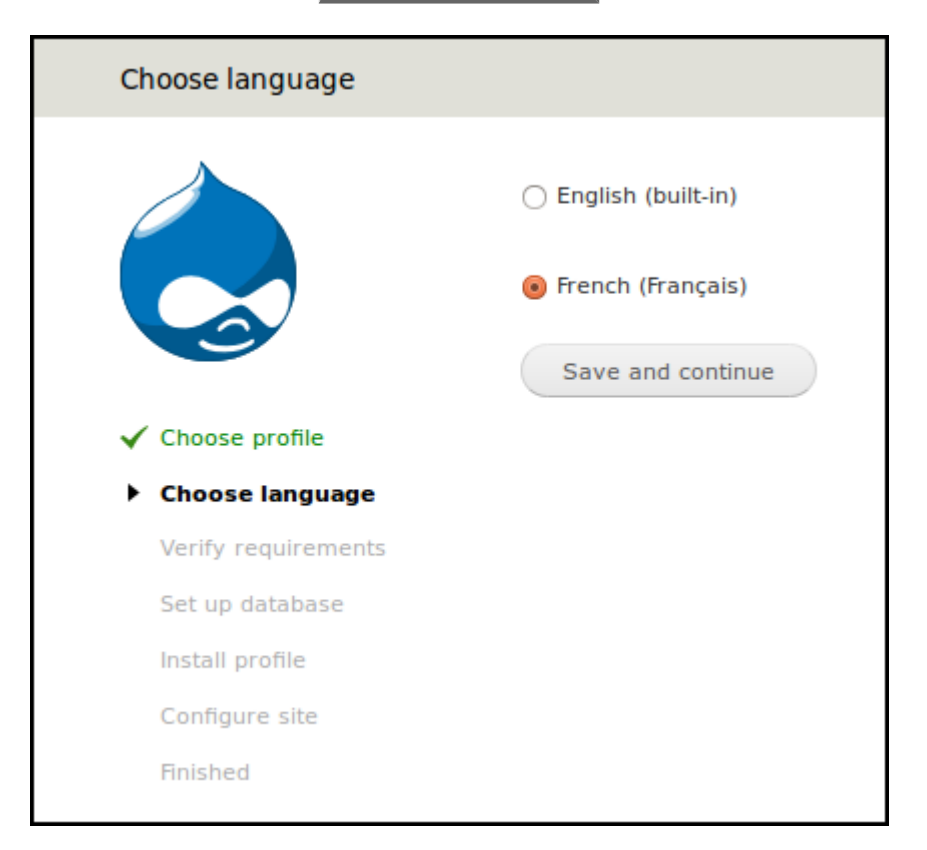

Choisissez French et cliquez sur Save' 'and' 'continue

La suite se déroulera en Français.

Un message "Pré-requis non satisfaits" apparaît :

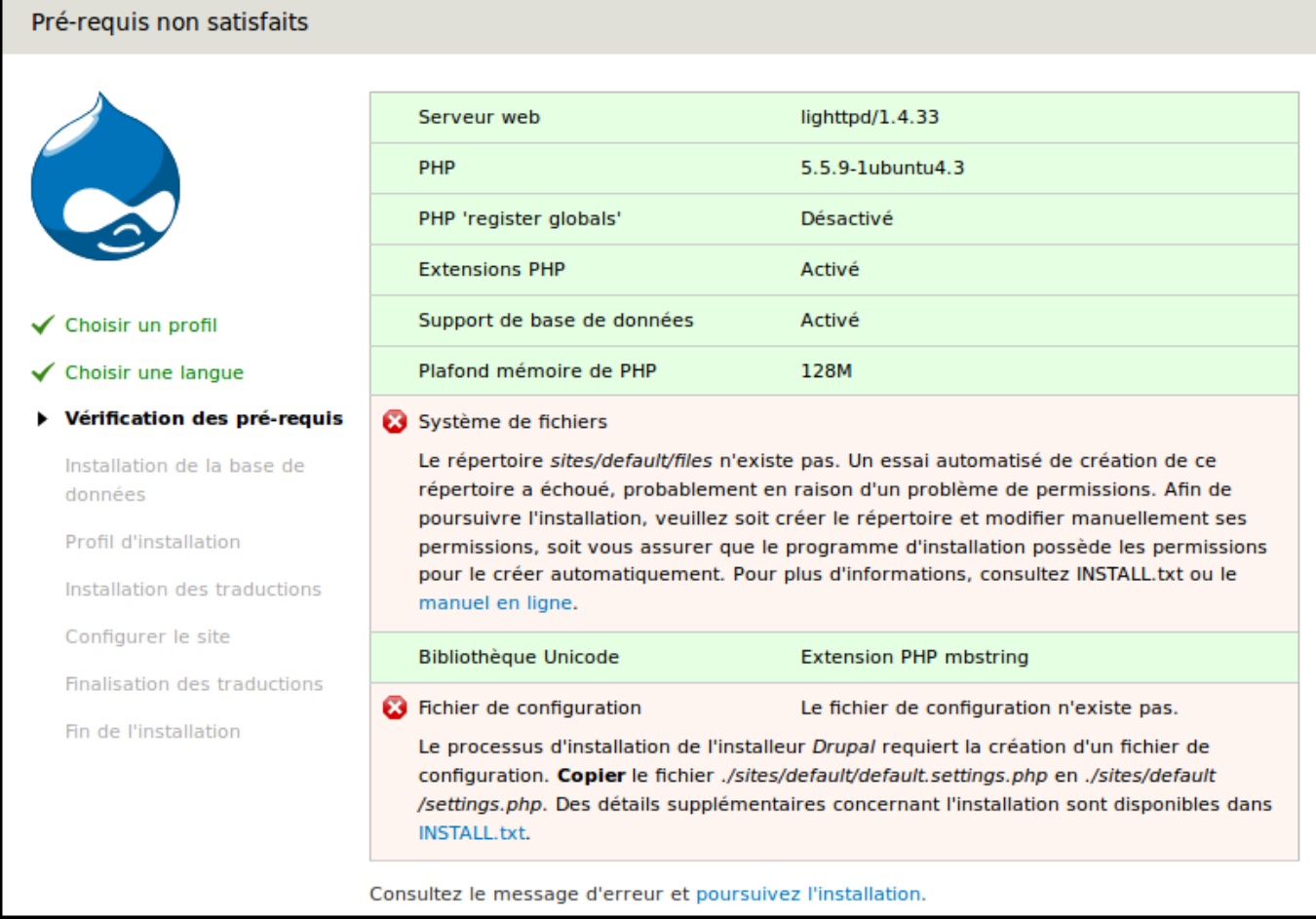

Pour créer le fichier settings.php, recopier **default.settings.php** → **settings.php** :

- cp /var/www/drupal/sites/default/default.settings.php /var/www/drupal/sites/default/settings.php
- 2. Pendant l'installation, Drupal doit avoir accès au répertoire **/sites/default**. Vous pourrez supprimer ce droit à la fin de l'installation. Pour donner les droits d'accès en écriture sur le répertoire **/sites/default** :

sudo chmod -R a+w /var/www/drupal/sites/default

Cliquez sur le lien **poursuivez' 'l'installation** pour faire disparaître le message.

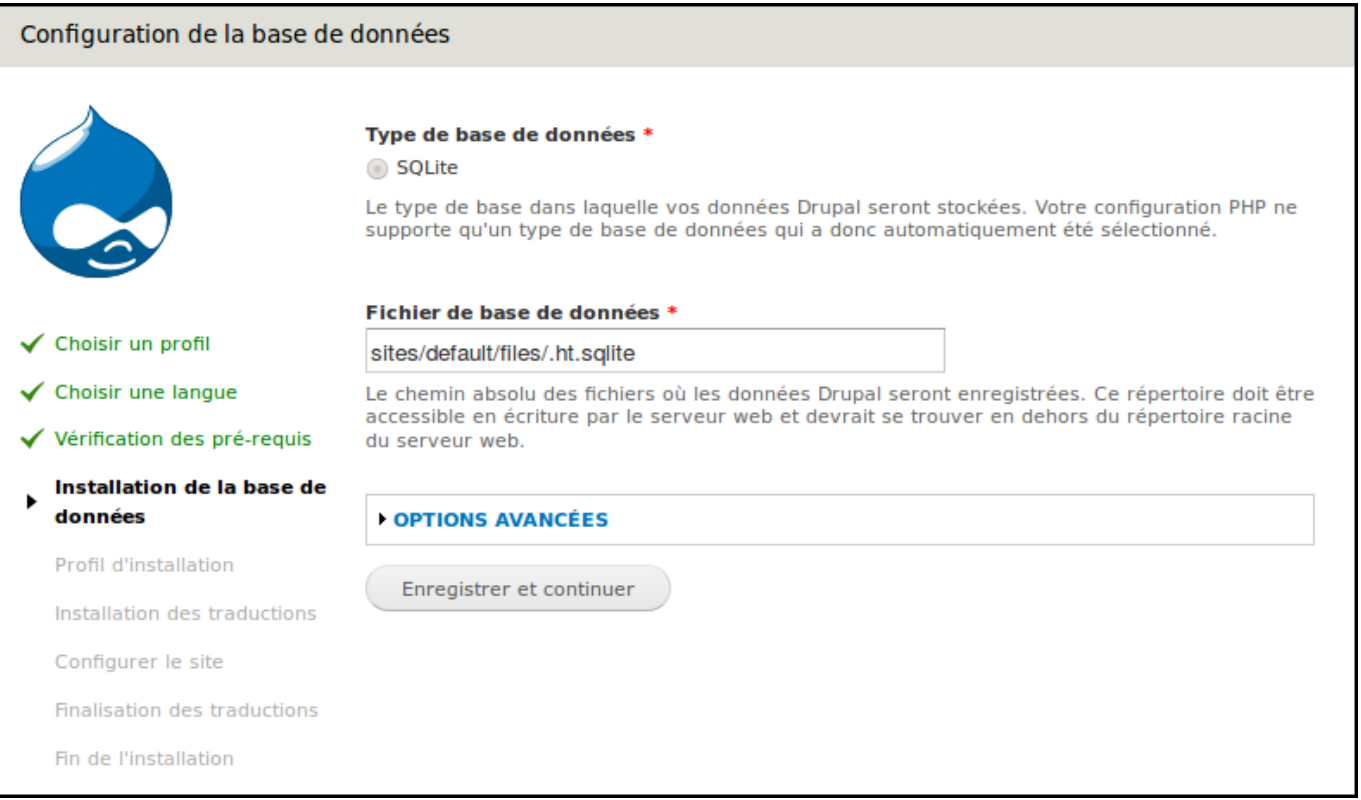

Nous sommes sur un serveur LLSP (Lighty + SQLite + PHP) La seule base de données disponible est donc **SQLite**.

Cliquez sur le bouton Enregistrer' 'et' 'continuer

Drupal s'installe. À la fin de l'installation un message s'affiche en haut de la page :

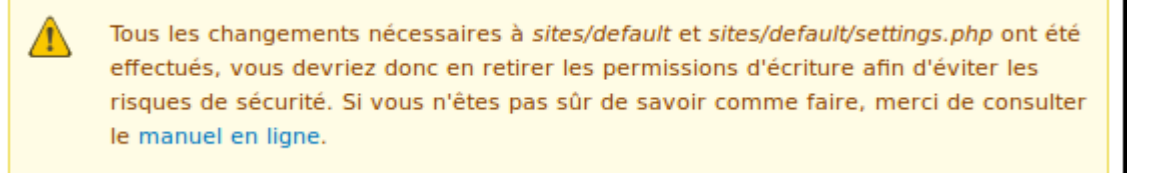

Pour supprimer les droits d'accès en écriture sur le repertoire **./sites/default/**, lancer la commande :

sudo chmod -R a-w /var/www/drupal/sites/default/

Pour restaurer les droits d'accès en écriture sur le repertoire **./sites/default/files**, lancer la commande :

sudo chmod -R a-w /var/www/drupal/sites/default/files

Rechargez la page pour vérifier si le message a disparu.

Dans le reste de la page, complétez les champs :

• Nom du site

- Adresse de courriel du site
- Nom d'utilisateur : admin
- Adresse de courriel
- Mot de passe
- Pays par défaut : France

Cliquez sur Enregistrer' 'et' 'continuer

Cliquez sur le lien **Visitez votre nouveau site**

# **Configuration**

Tout d'abord, [ouvrez le fichier](https://nfrappe.fr/doc-0/doku.php?id=tutoriel:mini-tutoriels:comment_modifier_un_fichier) **/truc/machin/bidule** en modification puis …

# **Utilisation**

Lancez l'application via le [dash](https://nfrappe.fr/doc-0/doku.php?id=unity#tableau_de_bord_dash) (Unity) ou via le [terminal](https://nfrappe.fr/doc-0/doku.php?id=terminal) (toutes versions d'Ubuntu) avec la [commande](https://nfrappe.fr/doc-0/doku.php?id=commande_shell) suivante :

machin-chose

# **Désinstallation**

Pour supprimer cette application, il suffit de [Suppression de paquets.](https://nfrappe.fr/doc-0/doku.php?id=tutoriel:mini-tutoriels:start#suppression_de_paquets) Selon la méthode choisie, la configuration globale de l'application est conservée ou supprimée. Les journaux du système, et les fichiers de préférence des utilisateurs dans leurs dossiers personnels sont toujours conservés.

# **Voir aussi**

- **(en)** [site\\_officiel\\_du\\_logiciel](https://nfrappe.fr/doc-0/doku.php?id=fr:logiciel:internet:site_officiel_du_logiciel)
- (fr) site de la communaute francophone du logiciel bidule
- [Discussion « J'ai un soucis avec le logiciel Bidule »](http://forum.ubuntu-fr.org/viewtopic.php?id=64840) sur le forum Ubuntu-fr

Contributeurs principaux : [votre nom ou pseudonyme,](https://nfrappe.fr/doc-0/doku.php?id=utilisateurs:votre_identifiant) [nom ou pseudo autre](https://nfrappe.fr/doc-0/doku.php?id=utilisateurs:autre_identifiant).

Basé sur [« Titre original de l'article »](http://www.document_source.com) par Auteur Original.

 $\pmb{\times}$ 

From: <https://nfrappe.fr/doc-0/> - **Documentation du Dr Nicolas Frappé**

Permanent link: **<https://nfrappe.fr/doc-0/doku.php?id=logiciel:internet:drupal:start>**

Last update: **2022/08/13 21:57**